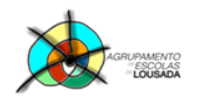

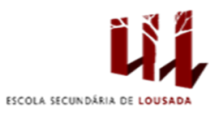

# **Ficha de trabalho nº 3**

### **A. Digitar o seguinte texto.**

A Casa do Futuro

Prever o futuro é uma tarefa arriscada (basta lembrarmo-nos das tiras de banda desenhada dos anos 50 que nos punham a circular de carros voadores e a passar férias na Lua). Estas previsões ainda não se cumpriram, mas uma análise dos desenvolvimentos tecnológicos a que assistimos nos últimos anos permite-nos pintar um quadro credível dos serviços multimédia que estarão ao dispor de uma casa vulgar em, digamos, 2010. Naturalmente, não podemos afirmar com segurança que todas as casas se pareçam com o nosso cenário, mas podemos dizer que não há razões de ordem tecnológica para que assim não venha a acontecer. Uma característica distintiva dos novos serviços será, certamente, a transformação que operarão em certas actividades, como fazer compras e assistir a conferências, que sempre envolveram deslocações: no futuro, o equipamento on-line e de realidade virtual dar-nos-á provavelmente a possibilidade de desenvolver grande parte da nossa actividade sem termos de sair de casa

Jornal Público

1

#### **B. Formatação do texto anterior:**

- **B.1.** Formate o título e texto com tipo de letra *Garamond*.
- **B.2.** Titulo centrado, a negrito e tamanho de letra 16.
- **B.3.** Formate o texto digitado com tamanho de letra 12.
- **B.4.** Formate a palavra on-line a itálico.
- **B.5.** Justifique o texto digitado.
- **B.6.** Efetue um avanço na primeira linha de 1 cm.
- **B.7.** Espaçamento entre linhas de 1,5 cm.
- **B.8.** Insira um limite (do tipo caixa) à volta do texto digitado.
- **B.9.** Insira um limite de página tipo caixa, estilo tracejado, de cor azul-escuro e largura 1 ½ pto.
- **B.10.** Substitua as palavras Lua e casa por símbolos correspondentes.
- **B.11.** Aplique um sombreado de cor azul-escuro texto 2 mais claro 60% ao parágrafo do título do texto.
- **B.12.** Selecione o texto "Estas previsões….digamos, 2010". Aplica cor cinzenta para realce do texto. Para isso no menu Base selecione o botão

**POCH 19 2020 10 100** 

Por baixo do título insira uma linha horizontal

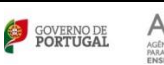

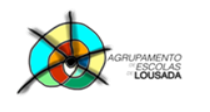

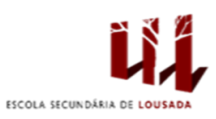

### **C. Cabeçalho e Rodapé**

- **El** Cabecalho<sup>®</sup> **C.1.** Clique no menu Inserir e seleciona "Cabeçalho" **. Escolha a opção "Em branco"**. Escreva o seguinte texto: **O Futuro das Casas**.
- **C.2.** Clique na opção "Ir para Rodapé" Rodapé. Alinhe o cursor à direita. Insira um limite simples superior.
- **C.3.** Por baixo do limite insira o número de página. Para isso no menu Inserir selecione "Número de página"  $\boxed{\frac{m}{n}}$  Número de Página » Seleciona a opção "Posição atual" – "Número Simples".

**C.4.** Clique na imagem **para fechar o cabeçalho e rodapé.** 

#### **D. Inserir Nota de Rodapé**

- **D.1.** Coloque o cursor no fim da palavra *on-line*.
- **D.2.** Clique no menu "Referências".
- **D.3.** Selecione a opção "Inserir nota de rodapé".
- **D.4.** Escreva o seguinte texto na nota de rodapé: *On-line* quer dizer ligado à *Internet*. Formate o texto com tamanho de letra 8.

 $AB$ 

**D.5.** Grave as alterações feitas ao documento.

## **E. Criar hiperligações no texto**

- **E.1.**Selecione o texto Jornal Público.
- **E.2.**Clique no menu "Inserir".
- **E.3.**Selecione a opção Hiperligação.
- Hiperligação
- **E.4.**Na caixa de diálogo aberta escreva o seguinte endereço: www.publico.pt

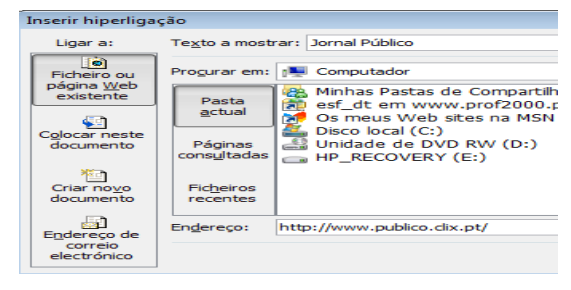

Guardar o trabalho com o seguinte nome: **nome\_apelido\_ficha3**

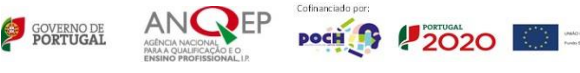